### **Урок географии с использованием информационных технологий по теме**: «**Природные зоны Южной Америки**» 7 **класс**

Выступление учителя географии МОУ «Гимназия № 11» Завацкой Людмилы Николаевны на заседании кафедры естественно-математических наук

## **Мультмедийный учебник**

 Используя мультмедийный учебник по географии материков и океанов «Наш дом-Земля» для 7- классов знакомимся с компьютерной программой, которая дает возможность познакомиться с природными богатствами Южной Америки.

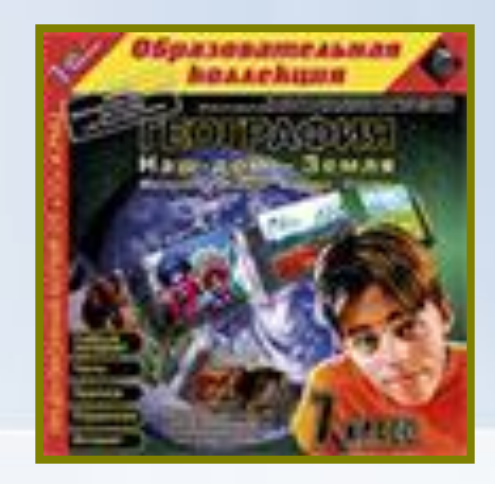

# **Мультмедийный учебник**

- Содержание ■ Справочник ■ Тесты ■ Практика
- Интернет

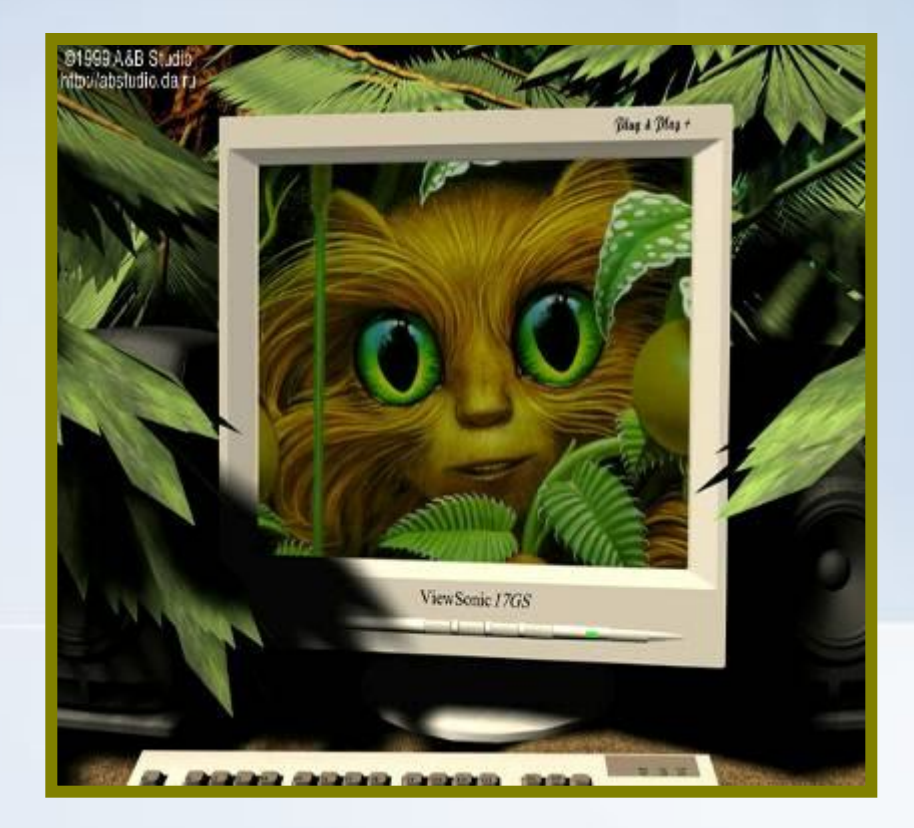

## **Содержание мультимедийного учебника**

- Природные богатства (диктор, текст, карта, видеоролик).
- Лесные ресурсы (диктор, текст, карта)
- Органический мир общая характеристика (диктор, зоогеографическая карта, карта природных зон, текст, слайды природных зон с описанием, слайды с изображением животных с описанием).

# **Этапы урока:**

1.Организационный момент. 2.Изучение нового материала. 3.Практическое задание. 4.Закрепление. 5.Выводы по уроку. 6.Домашнее задание.

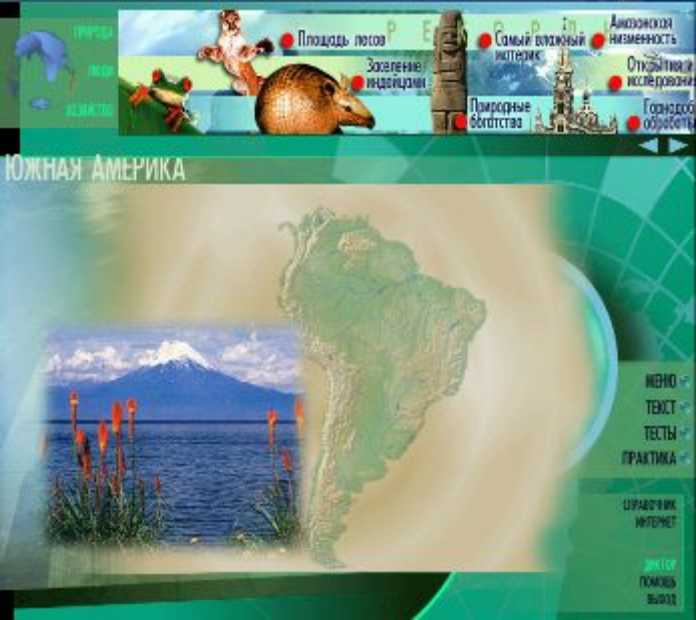

# **Цели урока:**

- Изучение природных зон Южной Америки.
- Сформировать представление о растительном и животном мире Южной Америки.
- Систематизация знаний и умений, навыков работы с обозревателем Internet.
- Использование Internet-технологий для изучения темы.

# **Задачи урока:**

#### Воспитательные:

Формировать мировоззренческую идею взаимосвязи и взаимодействия всех компонентов природного комплекса через раскрытие причинно-следственных связей явлений; Идею целостности и неоднородности географической оболочки через изучение закономерностей размещения природных комплексов на материке и причин, обуславливающих их разнообразие.

#### Учебные:

Создать образ природы Южной Америки через использование Internet технологий.

Развитие приемов алгоритмического и логического мышления.

#### **Исследование географического положения-13 мин**

- Беседа учителя по теме урока с обсуждением карт природных зон Африки и Ю.Америки
- Ответы на вопросы исследования
- Поиск информации, ознакомление с информацией в Internet

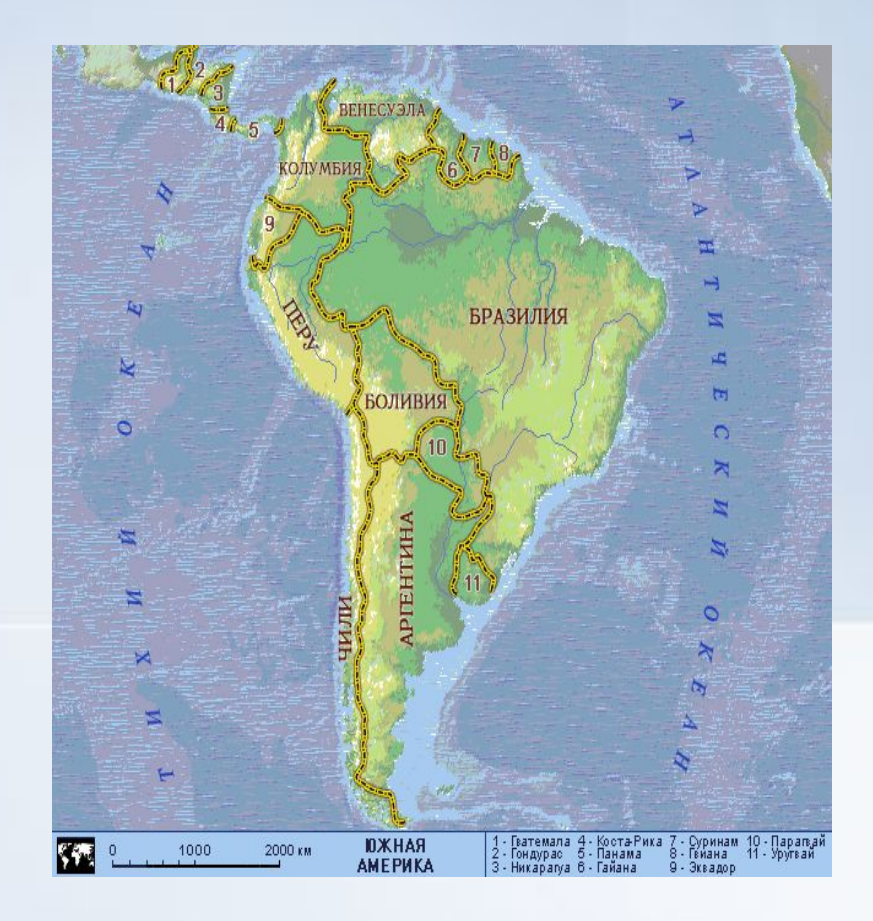

# **Полезные ссылки в Internet**

**•http:// www.school213.spb.ru**

**•www.ru.wikipedia.org/wiki/Южная\_Америка**

**•www.wgeo.ru/samerica/** 

**•www.votpusk.ru/america\_s.asp** 

**•www.naturewonders.chat.ru/sa.htm** 

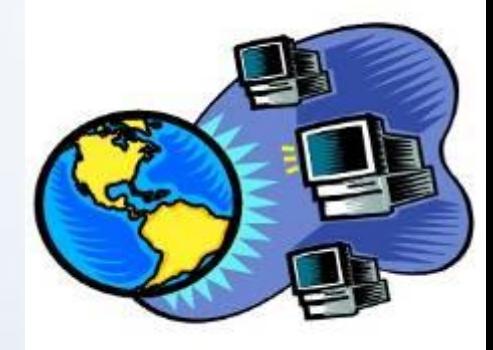

## **Практическое задание-10 мин**

- Проверка ответов теста Консультация по выполнению теста
- Этапы работы Перейти к ссылке тест 1 Ответить на тест 1 Перейти к ссылке тест 2 Ответить на вопросы теста 2

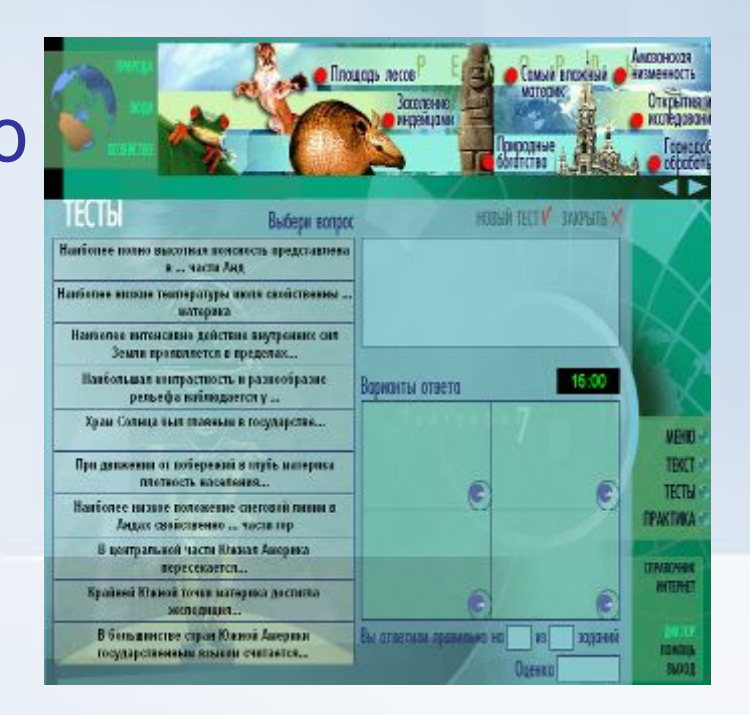

### **Животный мир Южной Америки -10 мин**

■ Объяснение учителя, консультация по работе с Internet, поиск и просмотр интерактивной карты Переход к ссылке Животный мир: работа с картой, просмотр информации

## **Практическая работа-5 мин**

■ Проверка ответов теста **• Консультация по** выполнению ■ Этапы работы: Перейти к ссылке Тест 3, Тест 4 Последовательно ответить на вопросы тестов

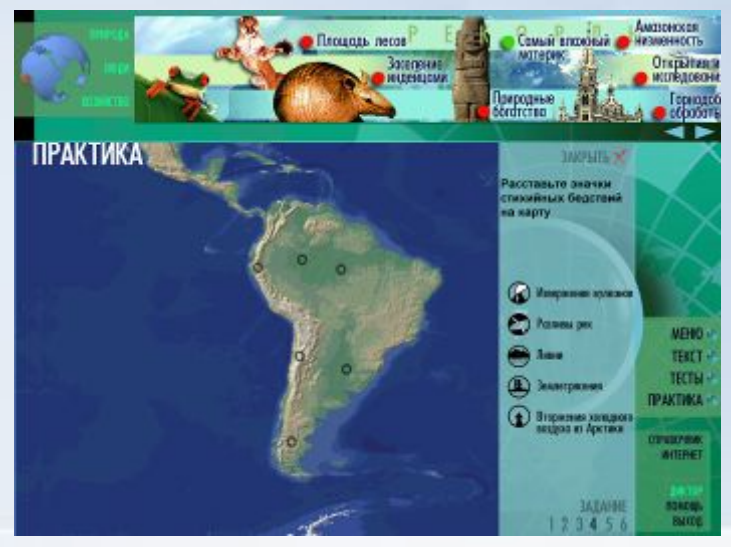

## **Выводы по уроку**

■ На доске по ходу урока оформляется схема изучения природных зон, вопросы по итогам работы. **• Учащиеся делают выводы по уроку** 

## **Домашнее задание**

Оценки по итогам работы на компьютере Домашнее задание: найти информацию в Internet о животных – эндемиках.

## **Заключение выступления**

В сфере сокращения недельной учебной нагрузки по предмету, учителям необходимо подбирать такие методы ведения урока и обращаться к таким педагогическим технологиям, которые способствовали повышению мотивации к изучению географии. Одной из таких технологий и является новая информационная (компьютерная) технология. Использование компьютера на уроке кардинально расширяет возможности, как учителя, так и ученика. Материалы и формы учебной работы делают уроки яркими и увлекательными, информационно и эмоционально насыщенными.